Lancement sur votre serveur de l'exécutable de maj du moteur hf (WDModfic.exe) qui se trouve dans le répertoire RWSA\MAJ\WdModfic\_update

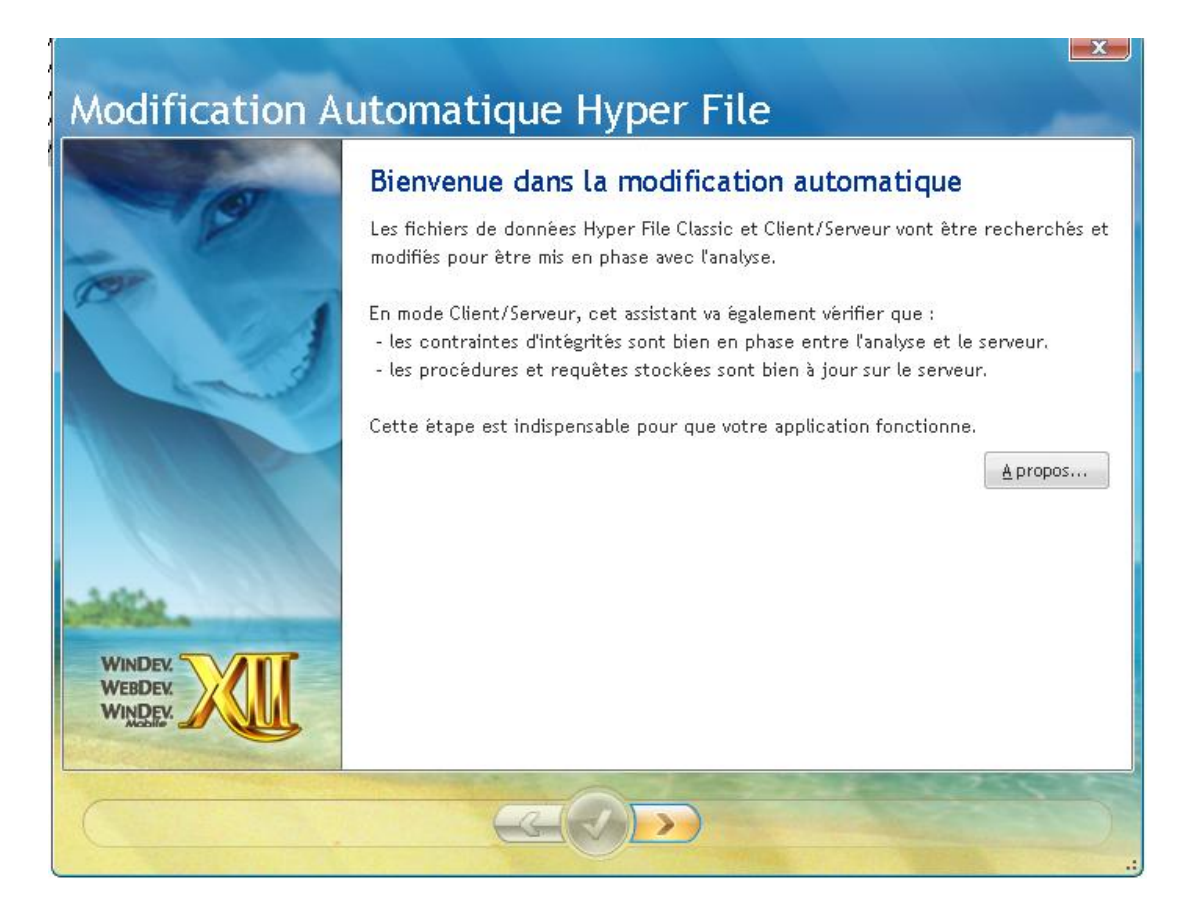

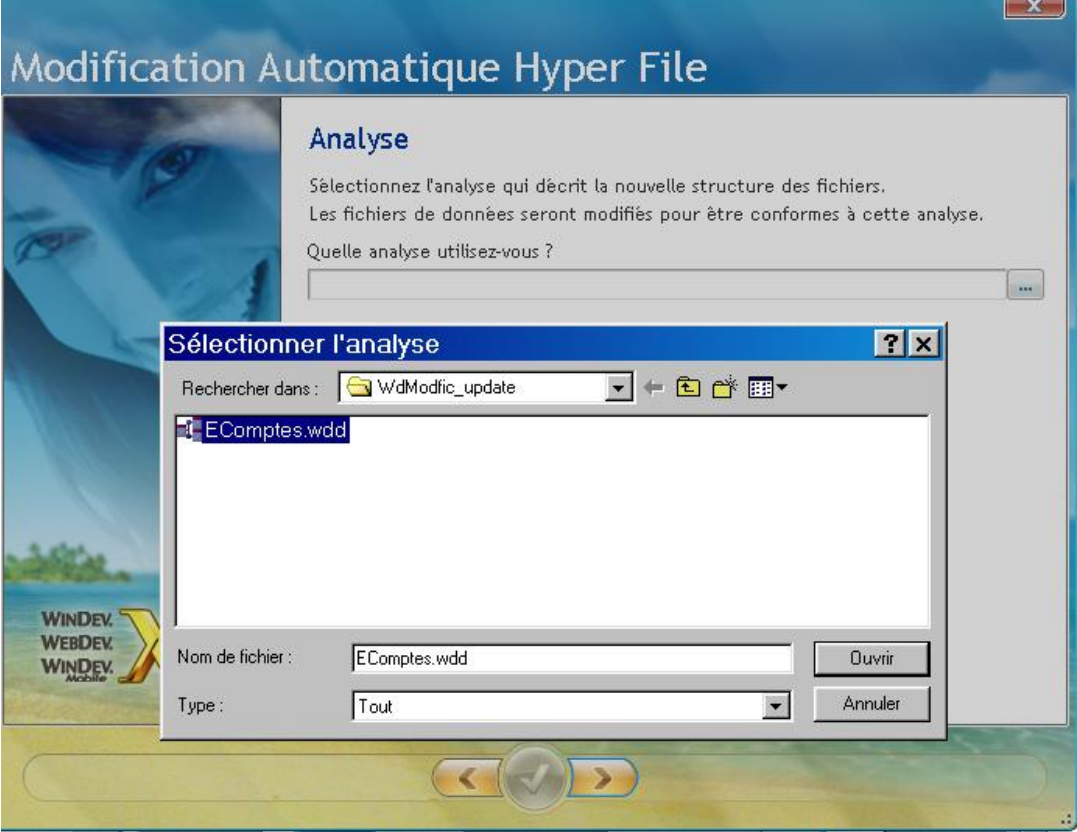

Cliquer sur l'onglet Répertoires puis sur la deuxième icône de droite (Ajouter un répertoire) Dans l'exemple, je sélectionne la base de donnée 550401SOIGNIES

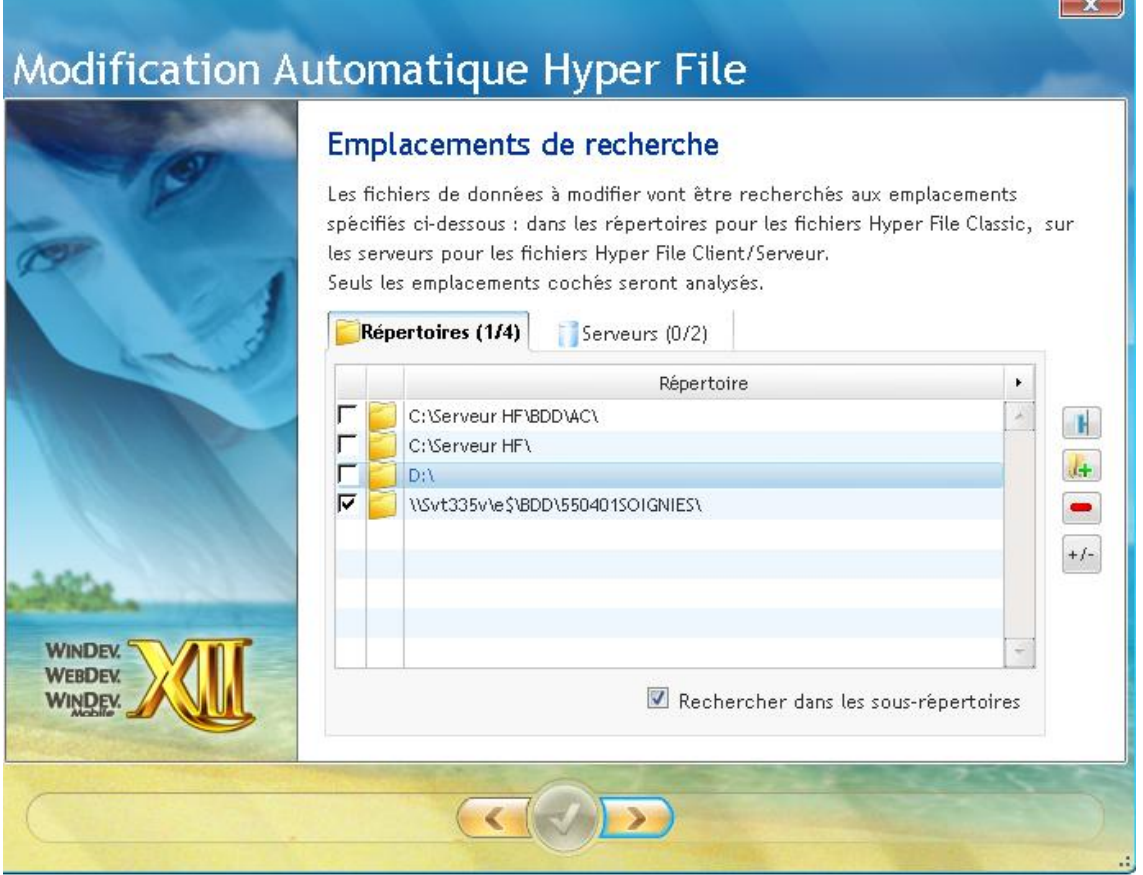

Le système m'affiche les fichiers à corriger s'il y a lieu ; les sélectionner en cochant la colonne de gauche

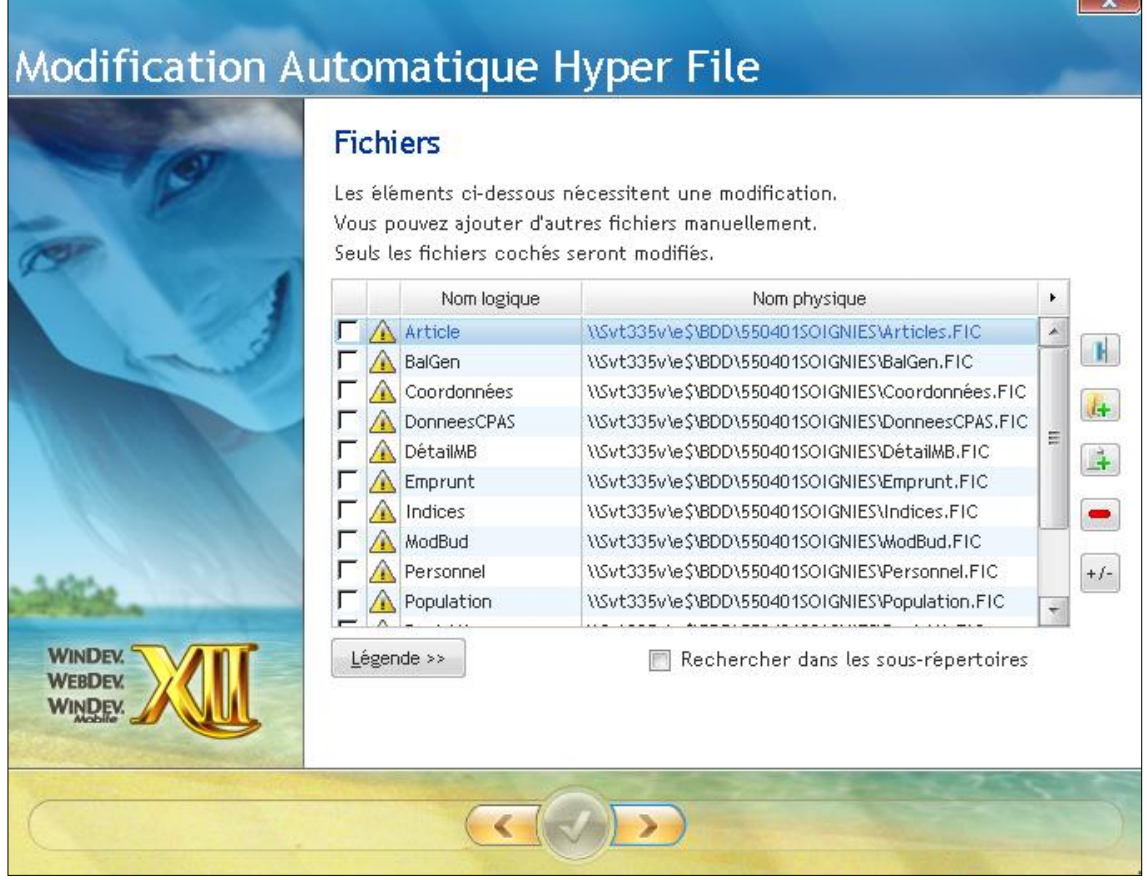

Le système vous propose une sauvegarde avant modification

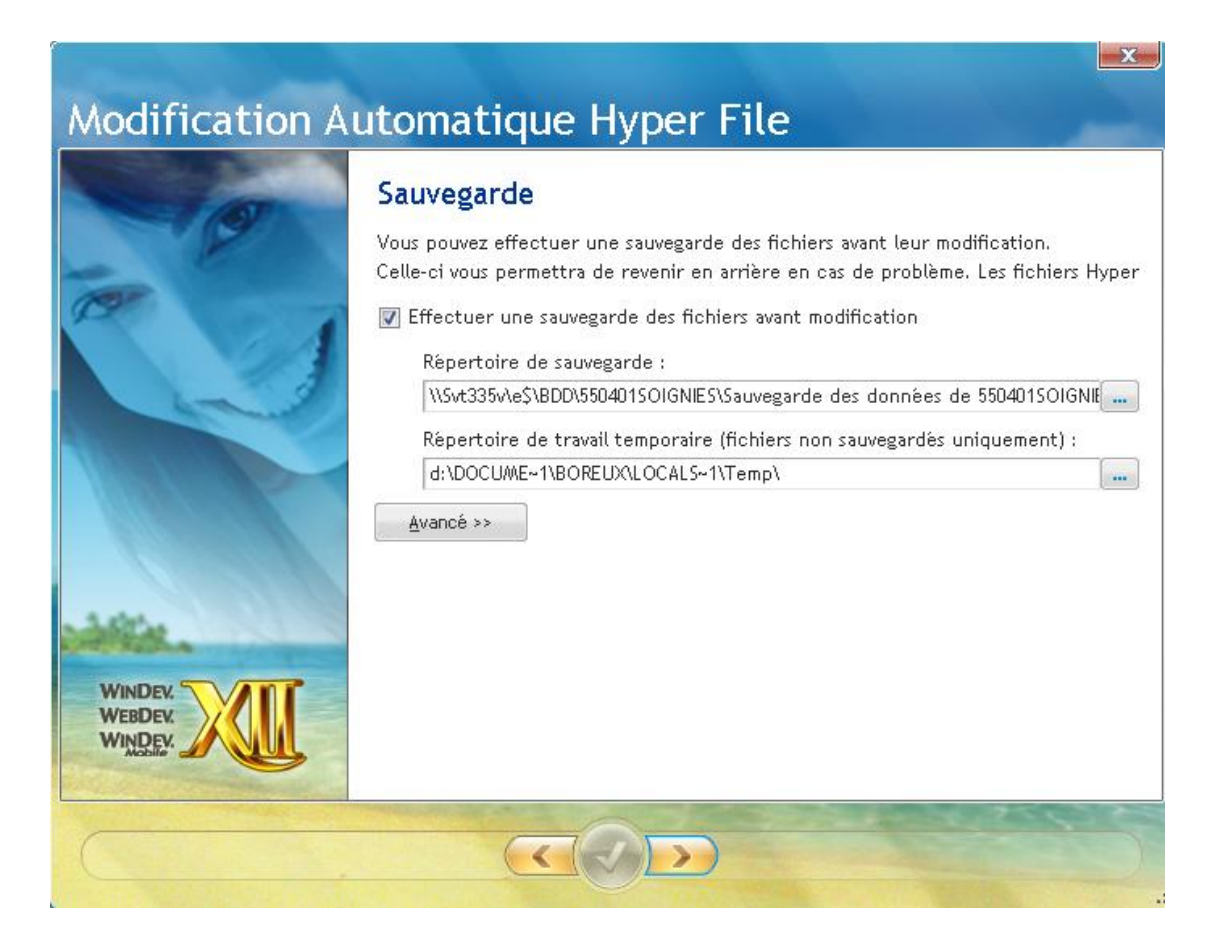

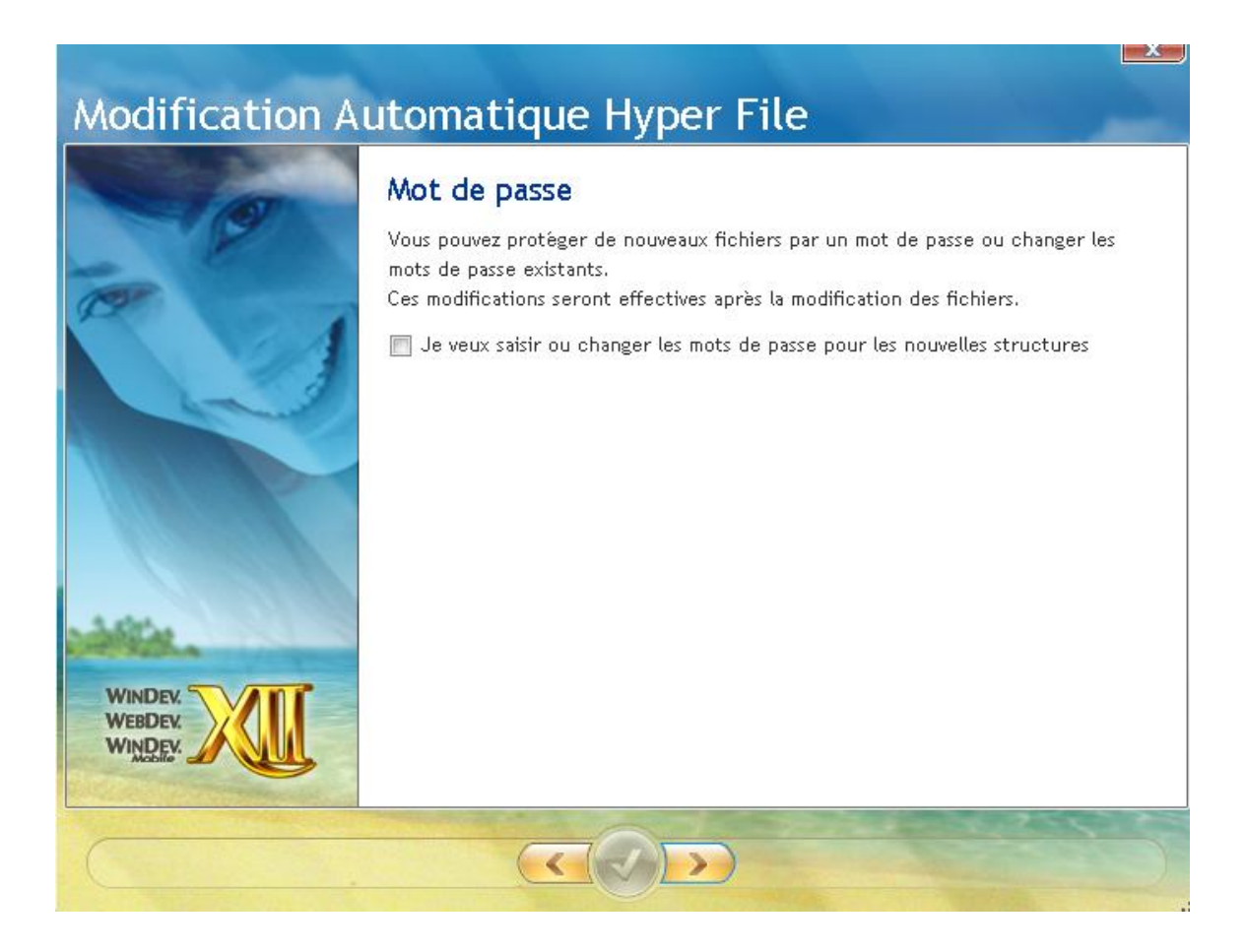

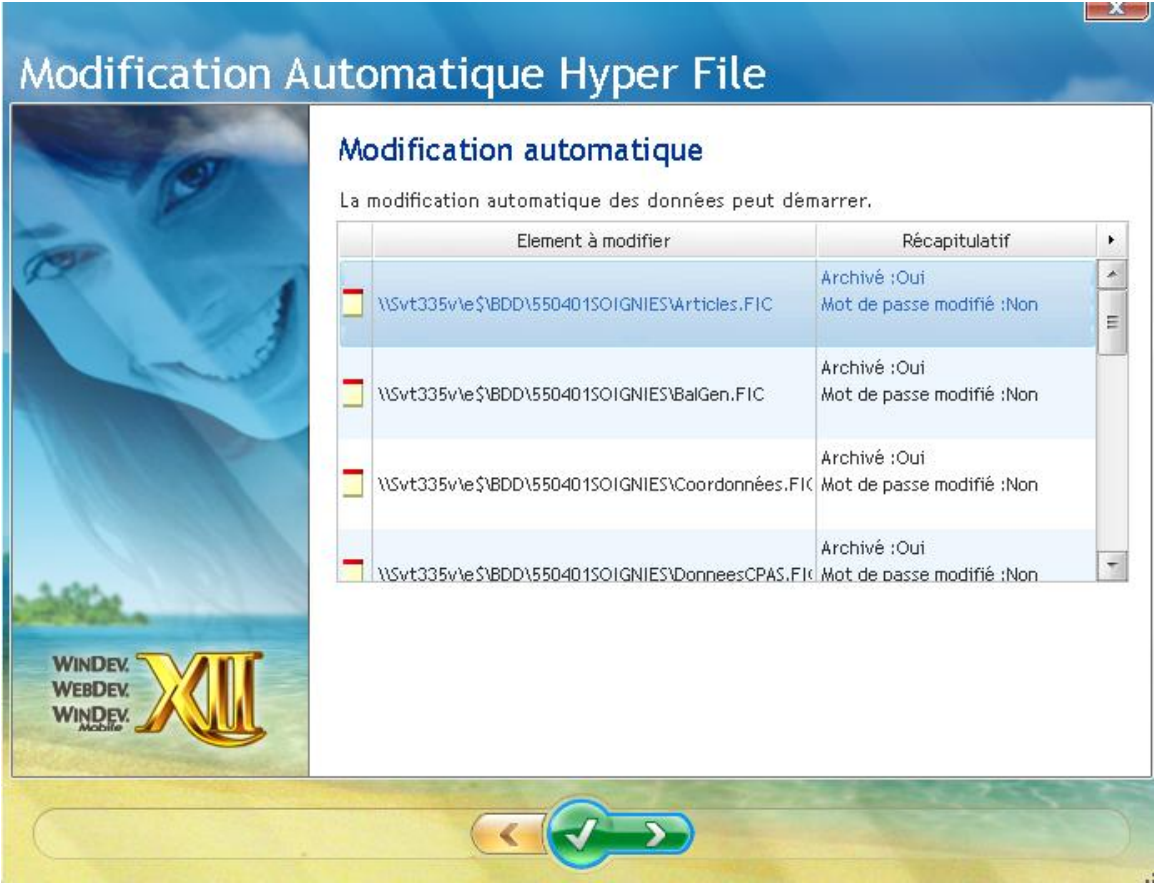

## Rapport d'exécution

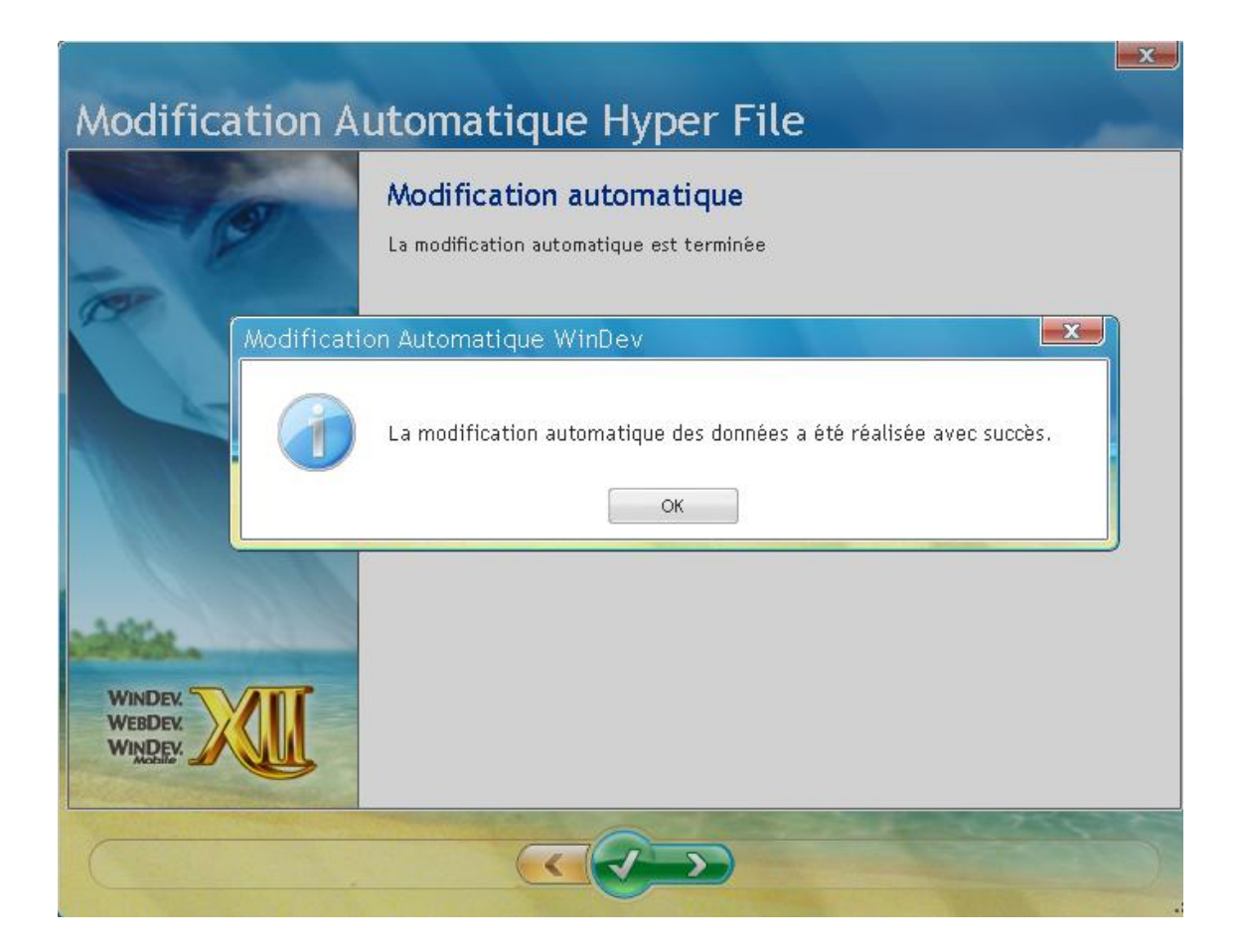